1. Зайти в личный кабинет Сбербанк Он-Лайн

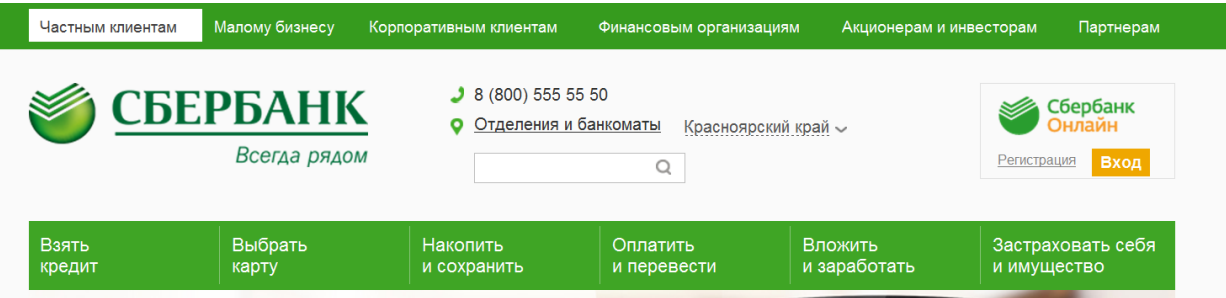

2. Выбрать меню Платежи и переводы

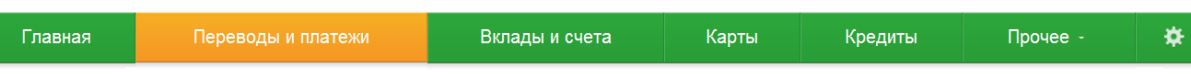

- 3. В строке поиска ввести наименование организации, либо ИНН, либо номер расчетного счета
- 4. Выбрать нужную организацию из списка

## Оплата покупок и услуг красноярский край г красноярск

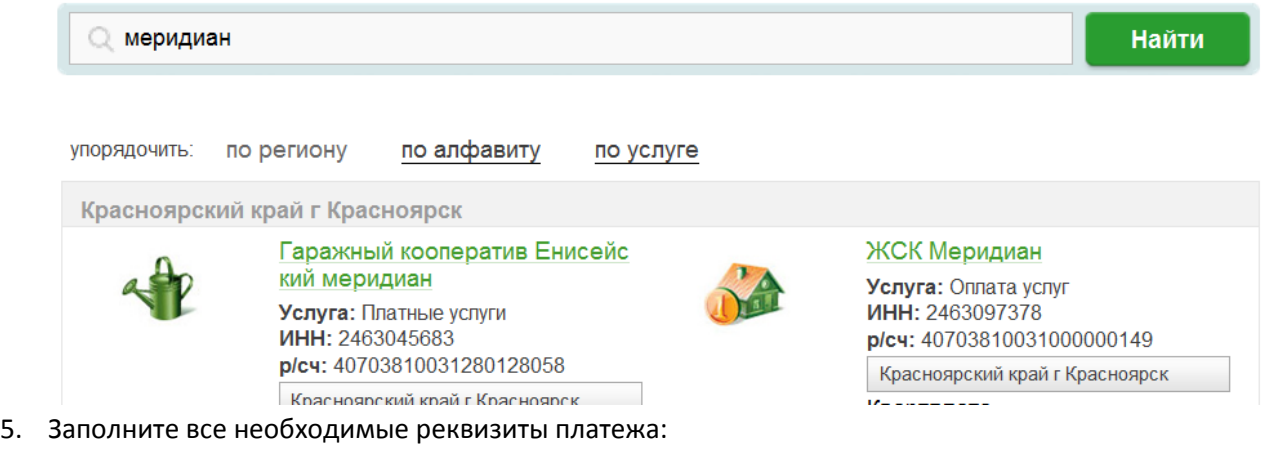

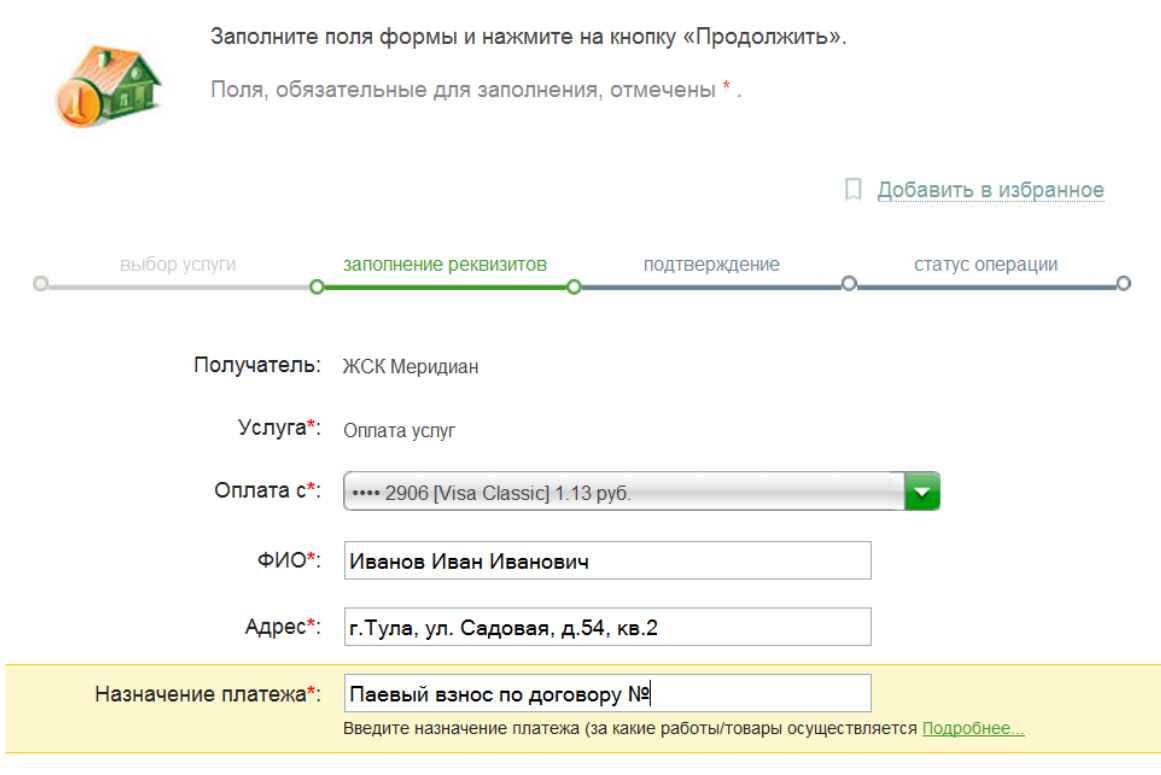

## Отменить

Продолжить

6.

Введите сумму платежа и подтвердите операцию вводом одноразового SMS-пароля.

- 7. Перечисление платежей получателю средств осуществляется на следующий рабочий день. Тарифы за проведение операций перевода денежных средств (комиссия взимается с плательщика в момент осуществления платежа):
	- 1. Устройство самообслуживания (банкомат) и Сбербанк Он-Лайн безналично (с использованием карты) – 1%, минимум 10,00 руб., максимум 500,00 руб.
	- 2. Устройство самообслуживания наличными денежными средствами 2%, минимум 20,00 руб., максимум 2000,00 руб.
	- 3. Через Уполномоченного работника Банка (налично и безналично) 3%, минимум 30,00 руб., максимум 2000,00 руб.